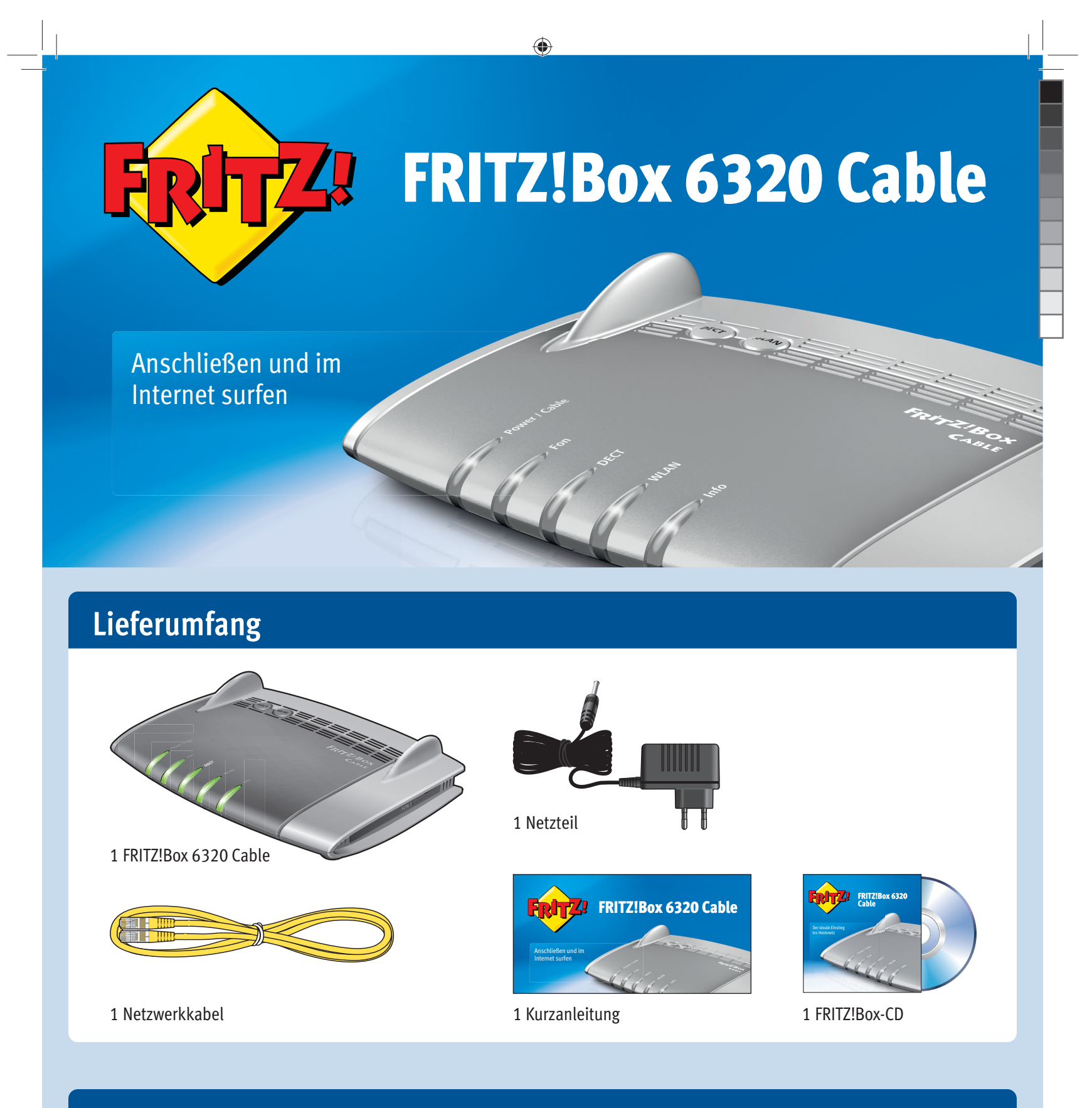

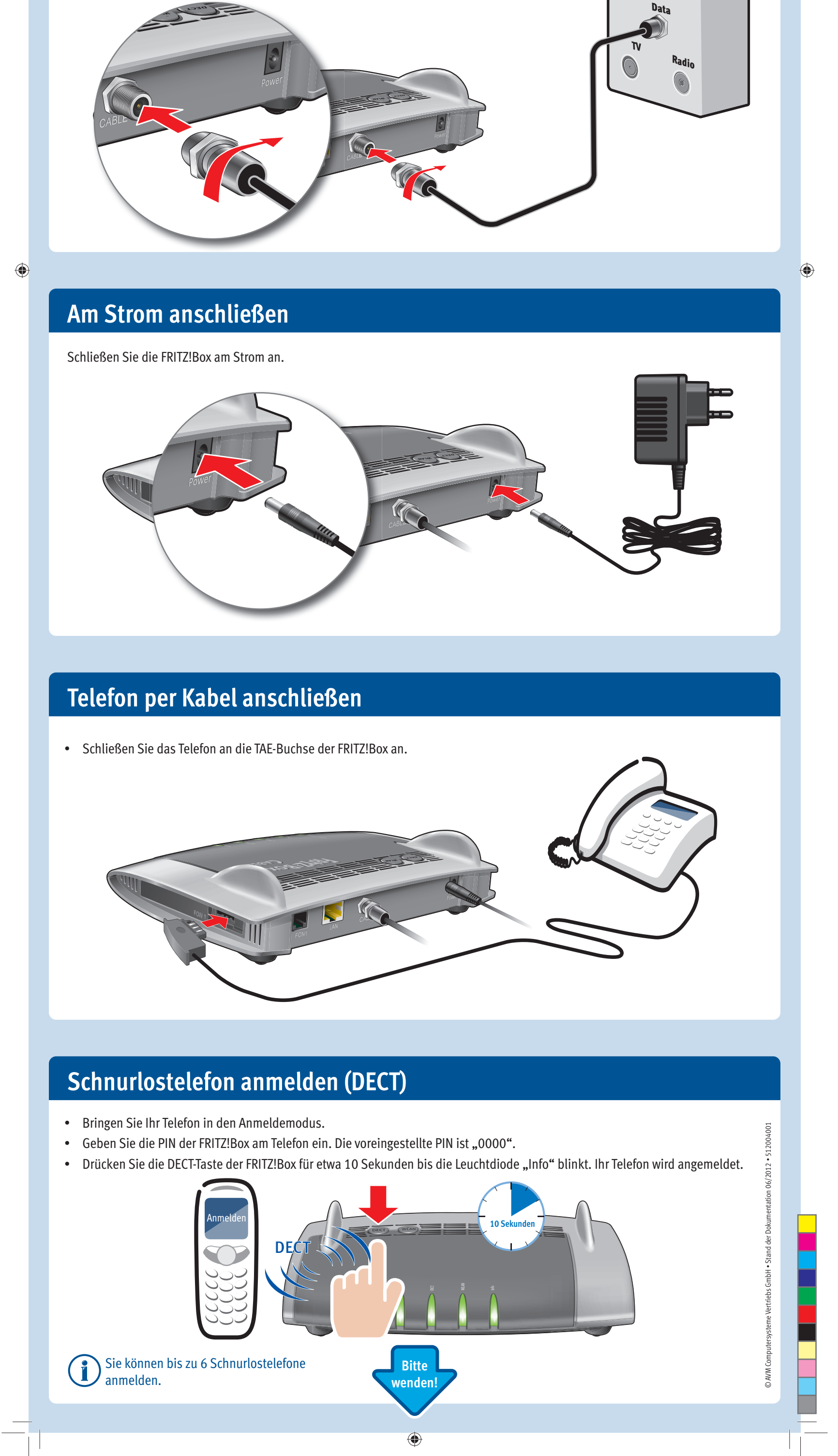

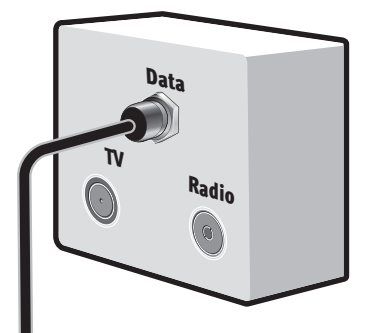

# **Mit dem Kabelanschluss verbinden**

Schließen Sie die FRITZ!Box mit einem Koaxialkabel an Ihrer Multimediadose an.

**DECT**

**NAJW** 

**FRITZIBOX** 

## **Wegweiser Kundenservice**

#### Benutzeroberfläche

Sie können Computer mit dem gelben Netzwerkkabel an der FRITZ!Box anschließen.

# **Computer anschließen (LAN)**

## **Computer anschließen (WLAN)**

Im FRITZ!Box Service-Portal erhalten Sie Tipps und kostenlose Updates speziell für Ihre FRITZ!Box: **www.avm.de/serviceportale**

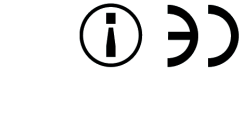

Die FRITZ!Box hat eine Benutzeroberfl äche, die Sie in jedem In ternetbrowser öffnen können. Starten sie Ihren Internetbrowser und geben Sie fritz.box in die Adresszeile ein. Für jede Seite der Benutzeroberfläche ist eine ausführliche Online-Hilfe eingerichtet.

#### **Handbuch**

Die FRITZ!Box wird in einem ausführlichen Benutzerhandbuch beschrieben.Sie fi nden das Handbuch als PDF auf unserer sowie auf der FRITZ!Box-CD **www.avm.de/service** Internetseite im Ordner "Dokumentation".

#### **FRITZ!Box Service-Portal**

**FRITZ!Clips – Videos zur FRITZ!Box**

Zu vielen Funktionen der FRITZ!Box gibt es Videos, die die

Die FRITZ!Box erfüllt die Anforderungen der EU-Richtlinie 1999/5/EG (Richtlinie nikationsendeinrichtungen, R&TTE) sowie der über Funkanlagen und Telekommu EU-Richtlinie 2009/125/EG (Richtlinie über umweltgerechte Gestaltung energiebetriebener Produkte). Die Konformität der FRITZ!Box mit den genannten Richtlinien wird durch das CE-Zeichen bestätigt. Die ausführliche CE-Konformitätserklärung finden Sie im Handbuch (PDF) auf der beiliegenden FRITZ!Box-CD im Ordner "Dokumentation". Die Funktechnik dieses Gerätes ist für die Verwendung in allen Ländern der Europäischen Union sowie in der Schweiz, in Norwegen und Island vorgesehen. In Frankreich

- Die Computer müssen WLAN-fähig sein. Falls in Ihren Computer kein WLAN-Gerät integriert ist, installieren Sie ein externes WLAN-Gerät, zum Beispiel einen FRITZ!WLAN USB Stick N von AVM.
- · Starten Sie am Computer dib WLAW-Software des Betriebssystemu stellen Sie die Verbindung zur FRITZ!Box her. Dafür benötigen Sie den WLAN-Netzwerkschlüssel der FRITZ!Box.

Funktionen des Geräts anschaulich erklären:

ist nur der Betrieb in geschlossenen Räumen zulässig.

**www.avm.de/fritz.clips**

**DECT** 

 $\bigoplus$ 

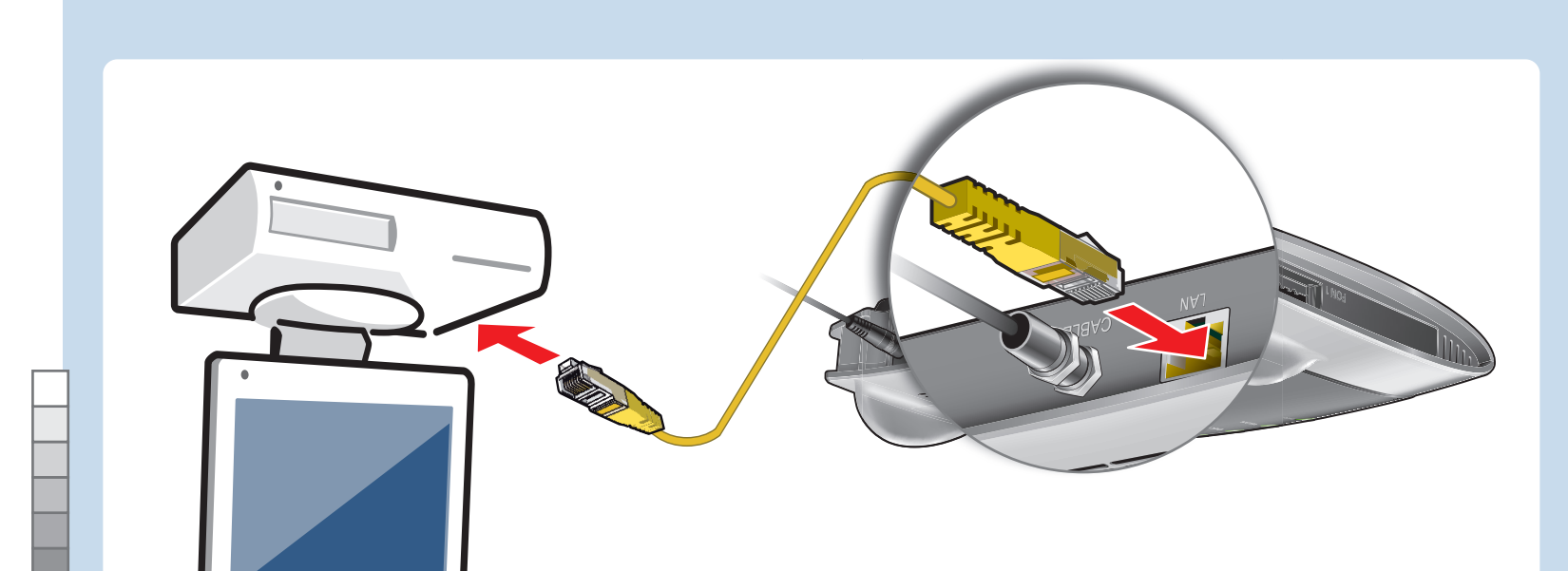

 $\bigoplus$ 

PEFC

 $\mathsf{L}$ 

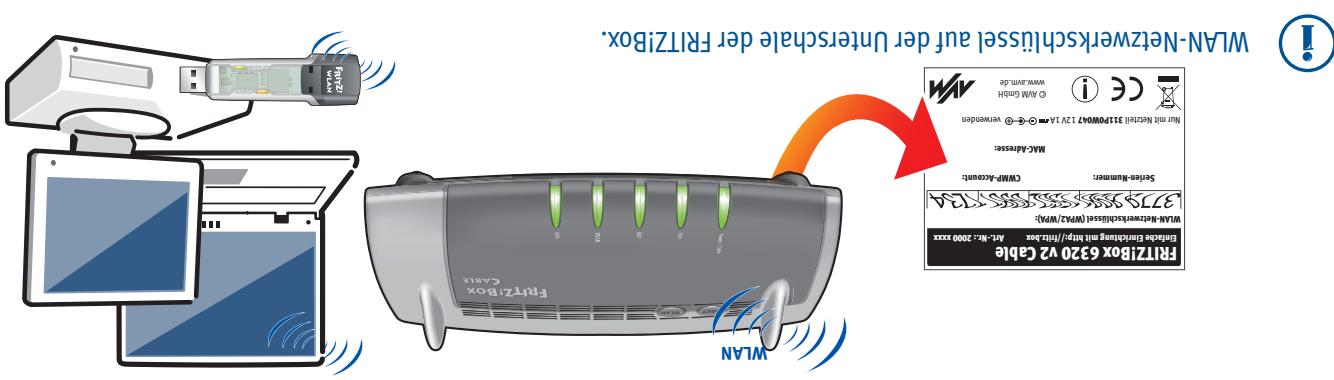

Sobald die FRITZ!Box angeschlossen ist, können Sie mit allen angeschlossenen Computern im Internet surfen.

Power/Cable | Bereitschaft der FRITZ!Box, Stromzufuhr besteht und der Kabelanschluss ist betriebsbereit.

Stromzufuhr besteht, die Verbindung zund eis die Strade Serade hergestellt oder ist unterbrochen.

Sie können Computer kabellos über WLAN mit der FRITZ!Box verbinden.

Telefone wiederfinden Kurz drücken Telefone anmelden Lang drücken

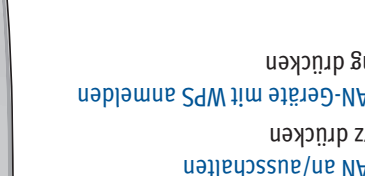

## **äche Benutzeroberfl Im Internet surfen**

In der Benutzeroberfl äche der FRITZ!Box aktivieren Sie verschiedene Zusatz- und Komfortfunktionen und erhalten

**KOS!STISTIGGE** 

www.ycg.cod.com/

● FRITZ!Box - Windows Internet Explorer

Informationen über Ihre Verbindungen. • Starten Sie einen Internetbrowser.

nethove 1

 $\triangle$  (

 $\Theta$ 

. Geben Sie "fritz.box" in die Adresszeile ein.

- Starten Sie einen Internetbrowser.
- Geben Sie eine Adresse ein.

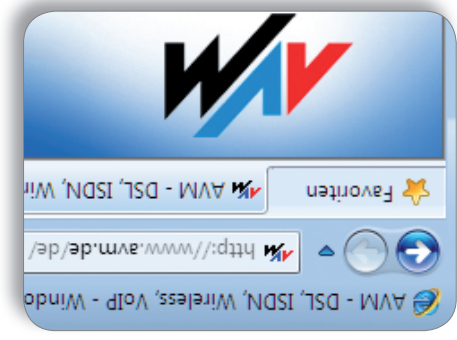

 $\bigoplus$ 

## **Zustandsanzeige – die Leuchtdioden der FRITZ!Box**

leuchtet blinkt blinkt blinkt blinkt blinkt blinkt blinkt blinkt blinkt blinkt blinkt blinkt blinkt blinkt bli

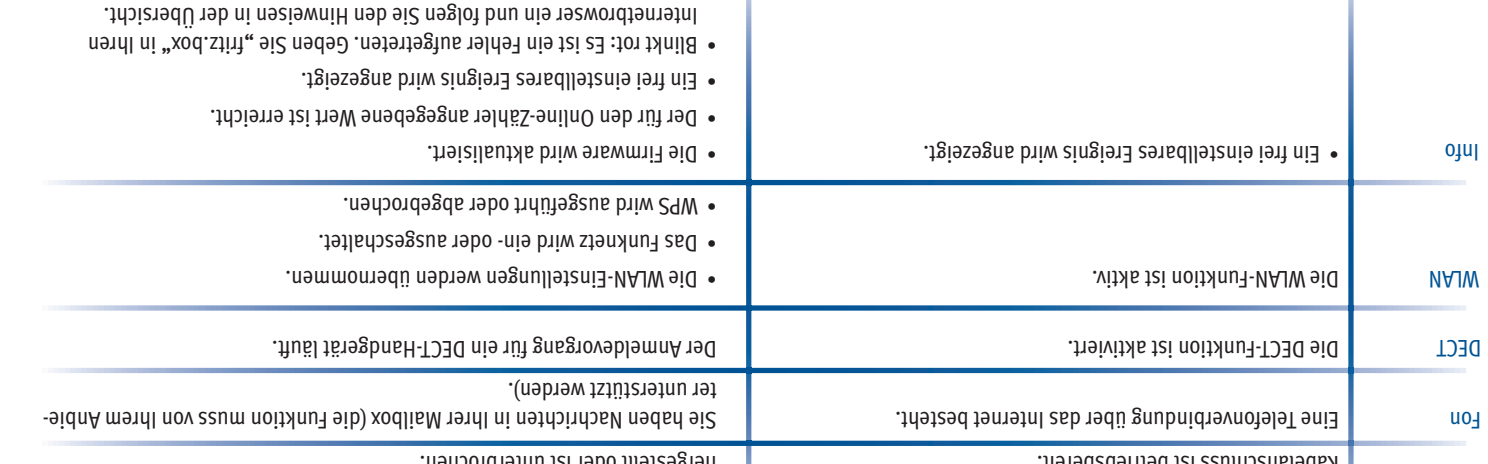

### **Taster**

 $\bigoplus$ 

Mit den beiden Tastern der FRITZ!Box können Sie:

WLAN an/ausschalten Kurz drücken WLAN-Geräte mit WPS anmelden Lang drücken